# **Dell 5230/5350**

# **Snabbguide**

# **Fylla på papper och specialmaterial**

### **Fylla på magasinet för 250 eller 550 ark**

**1** Dra ut magasinet.

**Obs!** Ta aldrig ut ett magasin under utskrift eller när **Upptagen** visas på displayen. Om du gör det kan papperet fastna.

**2** Tryck breddstödsflikarna inåt enligt bilden och skjut breddstödet till rätt läge för den pappersstorlek du fyller på.

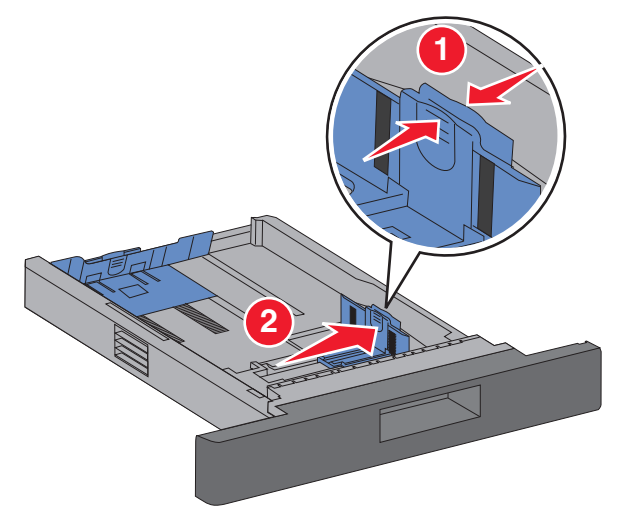

**3** Lås upp längdstödet och tryck ihop flikarna som bilden visar. Skjut stödet till rätt läge för den pappersstorlek du fyller på.

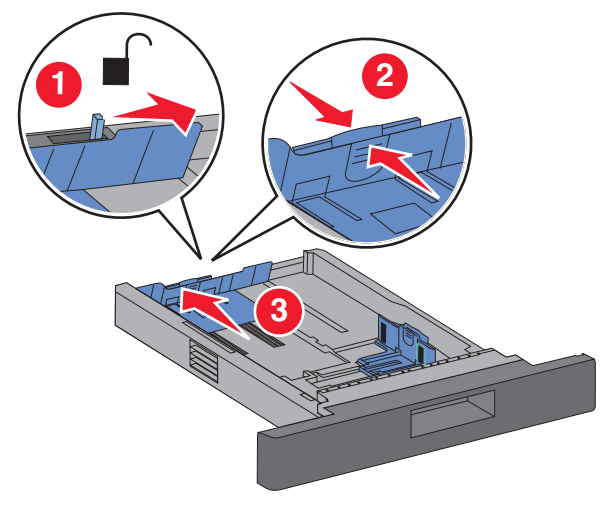

#### **Anmärkningar:**

- **•** Använd storleksindikatorerna på magasinets botten som hjälp när du positionerar stöden.
- **•** För papper med standardstorlekar låser du längdstödet.
- **4** Böj pappersbunten fram och tillbaka och lufta den. Se till att du inte viker eller skrynklar papperet. Jämna till kanterna mot ett plant underlag.

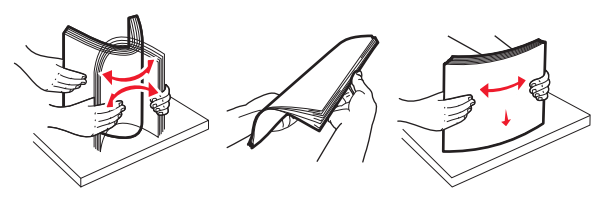

- **5** Lägg i papperet:
	- **•** För enkelsidig utskrift fyller du på papperet med utskriftssidan nedåt med papperets främre kant mot magasinets främre del.

**Obs!** För utskriftsjobb där en häftenhet (tillval) används, placeras papperets främre kant mot magasinets bakre del.

**•** För dubbelsidig utskrift fyller du på papperet med utskriftssidan uppåt med papperets främre kant mot magasinets bakre del.

**Obs!** För utskriftsjobb där en häftenhet (tillval) används, placeras papperets främre kant mot magasinets främre del. **Obs!** Lägg märke till markeringen för högsta påfyllningsnivå på magasinets sida som visar hur mycket papper du maximalt kan lägga i. Överlasta inte magasinet.

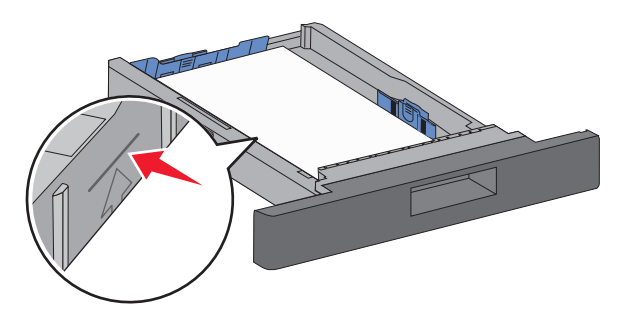

- **6** Om det behövs justerar du pappersstöden så att de sitter intill pappersbunten. Sedan låser du längdstödet för den pappersstorlek som anges på magasinet.
- **7** Sätt i magasinet.
- **8** Om du fyller på en annan papperstyp än den som sist fylldes på i magasinet ändrar du magasinets inställning för papperstyp från skrivarens kontrollpanel.

# **Åtgärda papperskvadd**

## **200 och 201papperskvadd**

**1** Tryck på frigöringsspaken så att luckan till universalarkmataren sänks.

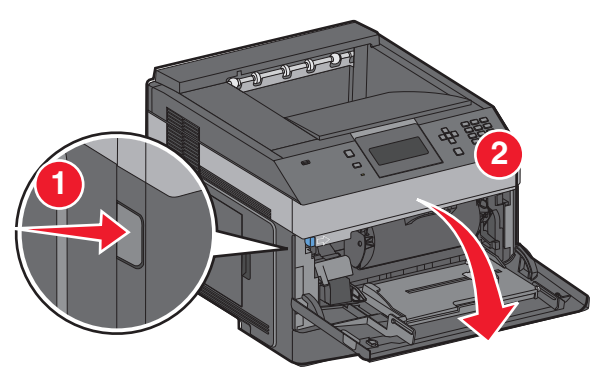

**2** Tryck på frigöringsspaken och öppna den främre luckan.

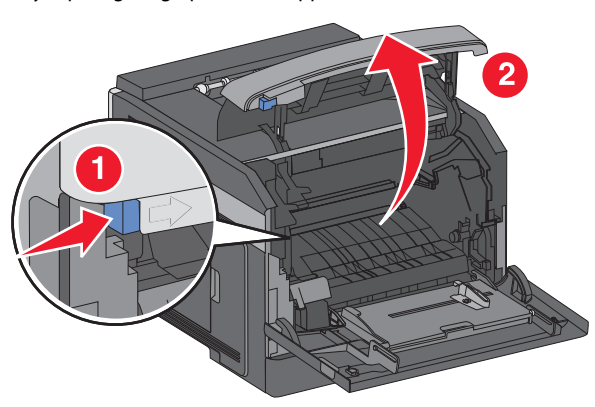

**3** Lyft och dra ut tonerkassetten ur skrivaren.

**Varning – risk för skador:** Rör inte vid fotoenhetens trumma på kassettens undersida. Använd kassettens handtag när du håller i kassetten.

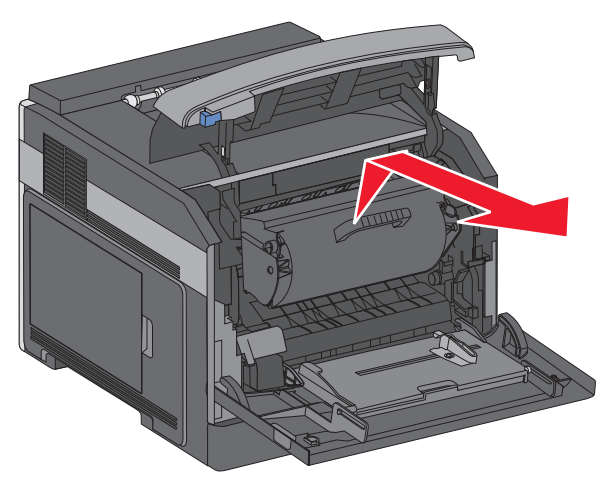

**4** Lägg undan tonerkassetten på ett jämnt, rent underlag.

**Varning – risk för skador:** Utsätt inte tonerkassetten för ljus under längre tid.

**Varning – risk för skador:** Papperet som har fastnat kan vara täckt med ofixerad toner, så akta hud och kläder.

**5** Ta bort papperet som har fastnat.

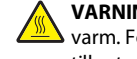

**VARNING – VARM YTA:** Insidan av skrivaren kan vara varm. Förebygg risken för brännskador genom att vänta tills ytan har svalnat.

**Obs!** Om papperet inte går lätt att ta bort öppnar du den bakre luckan och tar bort papperet därifrån.

- **6** Justera och sätt tillbaka tonerkassetten.
- **7** Stäng den främre luckan.
- **8** Stäng universalarkmatarens lucka.
- **9** Tryck på  $\boxed{\vee}$ .

### **202 och 203 Papperskvadd**

- Om papperet kommer ut ur skrivaren drar du ut det och trycker sedan  $p\aa$   $\sqrt{ }$ .
- Om papperet inte kommer ut ur skrivaren.
- **1** Öppna den översta bakre luckan.

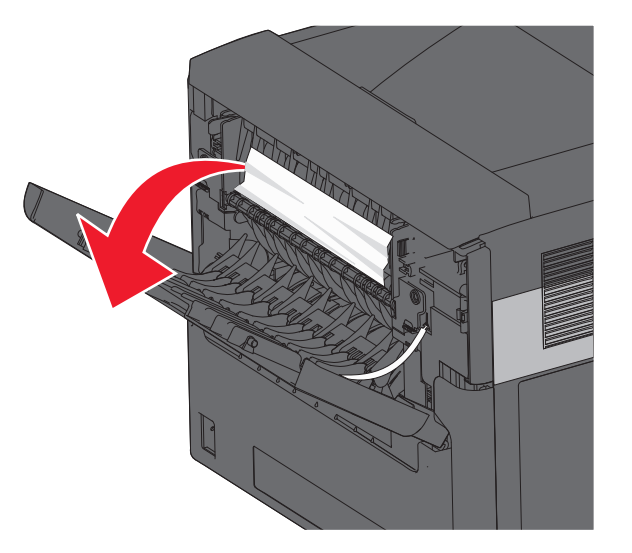

- **2** Ta försiktigt bort det hopknycklade papperet så att du inte river sönder det.
- **3** Stäng den översta bakre luckan.
- **4** Tryck på  $\vee$ .

### **241–245 papperskvadd**

- **1** Dra ut det magasin som visas på displayen.
- **2** Ta bort det papper som har fastnat och sätt sedan tillbaka magasinet.

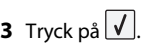

- **4** Om meddelandet om papperskvadd står kvar för ett magasin för 250 eller 550 ark tar du ut magasinet ur skrivaren.
- **5** Ta bort det papper som har fastnat och sätt sedan tillbaka magasinet.

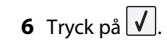